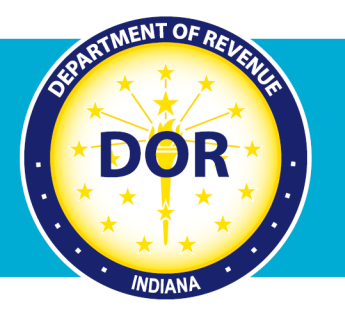

## **Make a Bill Payment<br>Without Logging In<br>to INTIME**

## **Individual Income Tax Customers**

Individual Income tax customers who receive a bill from the Indiana Department of Revenue (DOR) can make a payment via the e-services portal, INTIME (Indiana Taxpayer Information Management Engine) without the need to log in or sign up.

**Step1:** Go to **[INTIME](https://www.intime.dor.in.gov/eServices/_/)** at *[intime.dor.in.gov](http://www.intime.dor.in.gov/)* and click on the "Make a payment" hyperlink in the "Payments" panel.

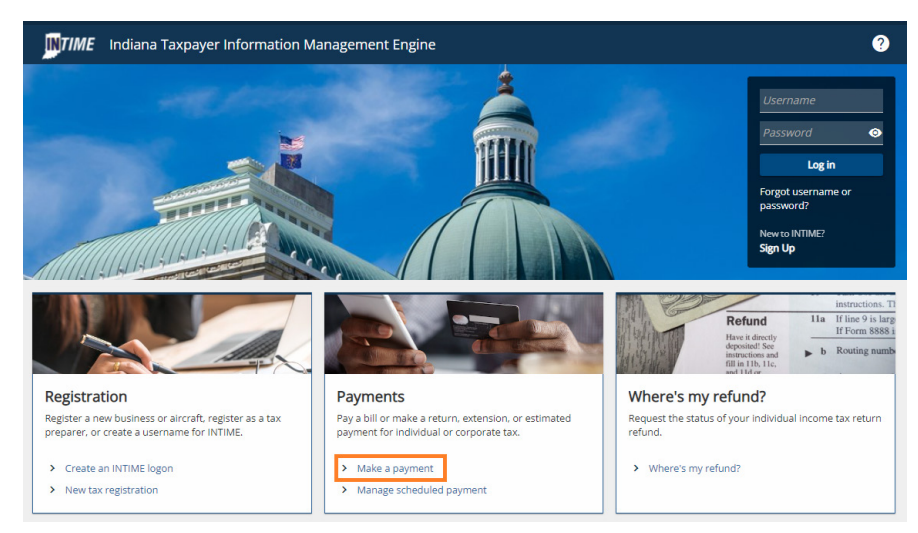

**Step 2**: Locate the "Bill payments" panel and select your preferred option: bank payment or credit/debit card. There is no fee for electronic bank payments, while credit and debit cards have applicable fees.

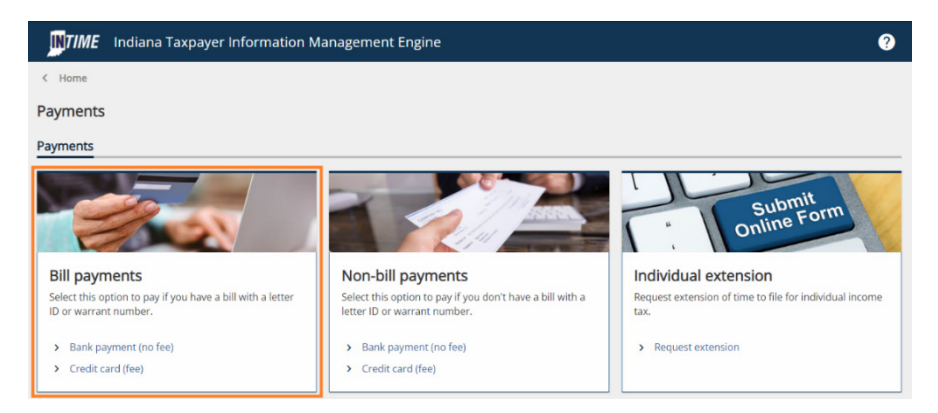

**Step 3**: If selecting the option to make a "Bank payment (no fee)," the next screen will prompt you to "Select bill type." Select "Letter" and then enter the Letter ID from the correspondence (bill) received from DOR.

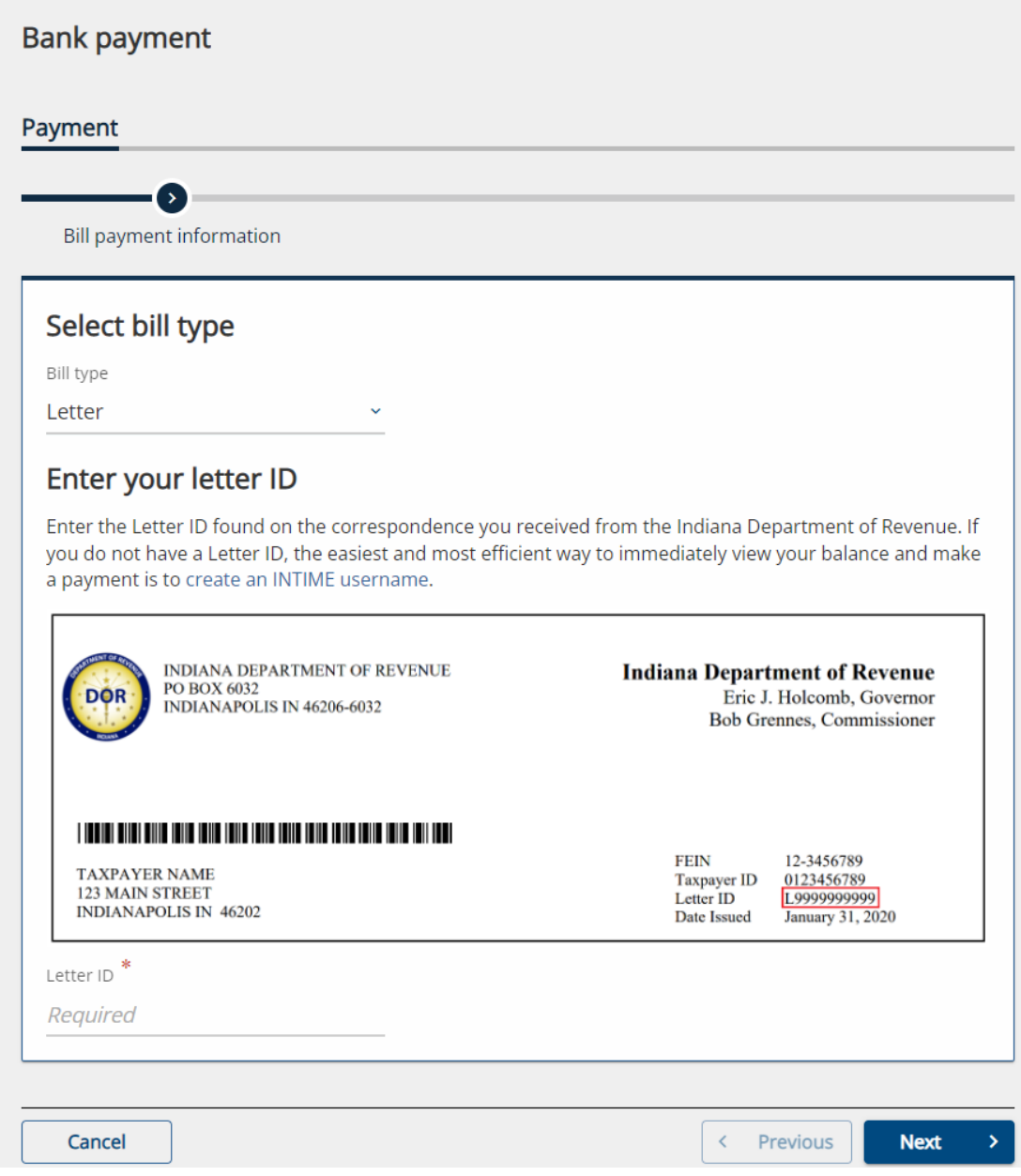

*Note: When choosing to use a credit/debit card (additional fees) as a method of payment, a series of similar prompts will walk you through the process.*

**Step 4**: Enter your bank account information, then payment amount and select a payment date.

*Note: Assessed penalty and interest may cause a difference between the amount due noted in your letter versus the current amount due shown in INTIME.*

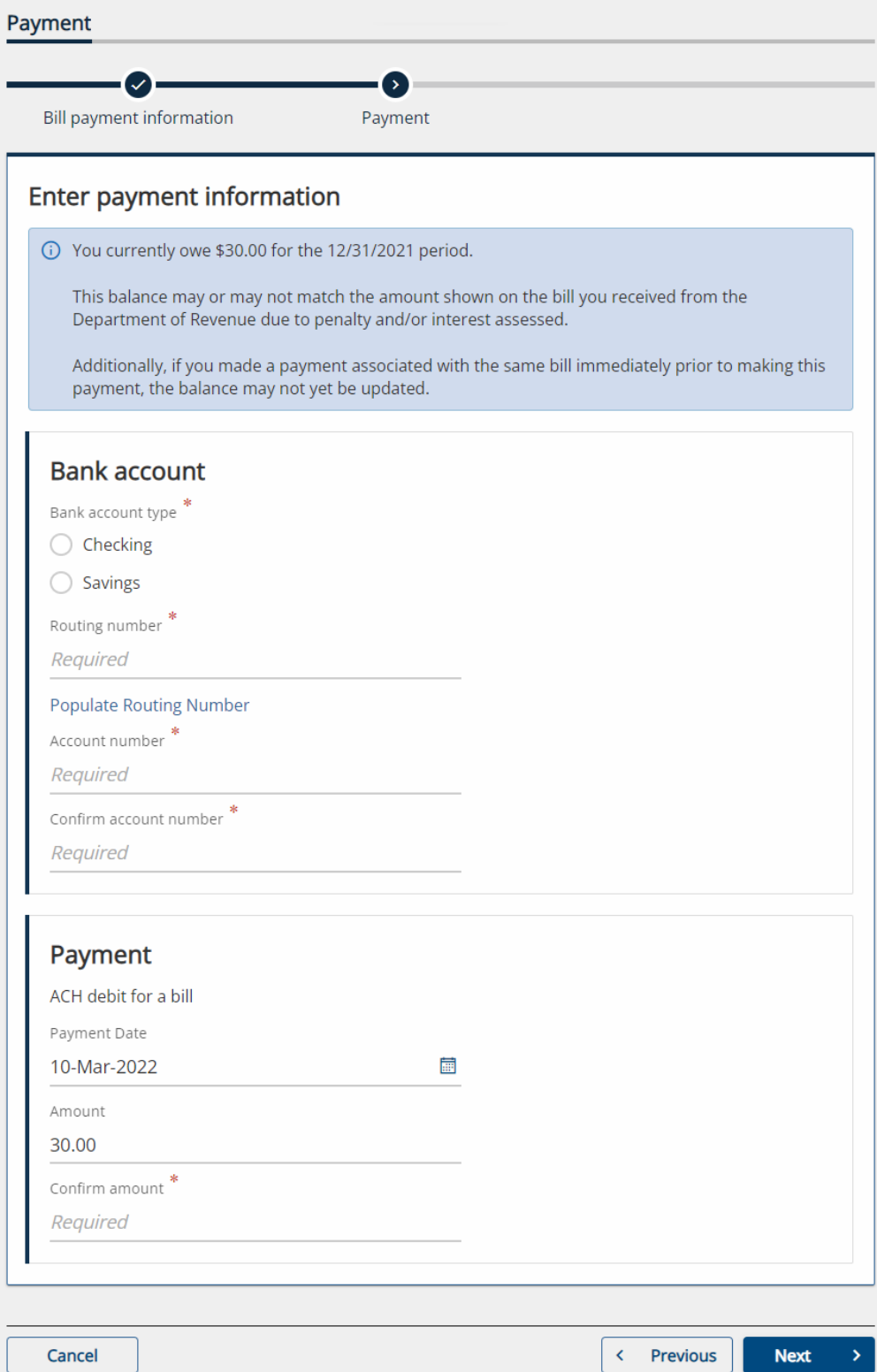

**Step 5**: Review payment information before submitting. An email address is required to manage your submission. The box must be checked to confirm that you have read the warning stating that, by clicking the "Submit" button, you affirm having authorization to withdraw funds from the bank account provided from which the payment will be made.

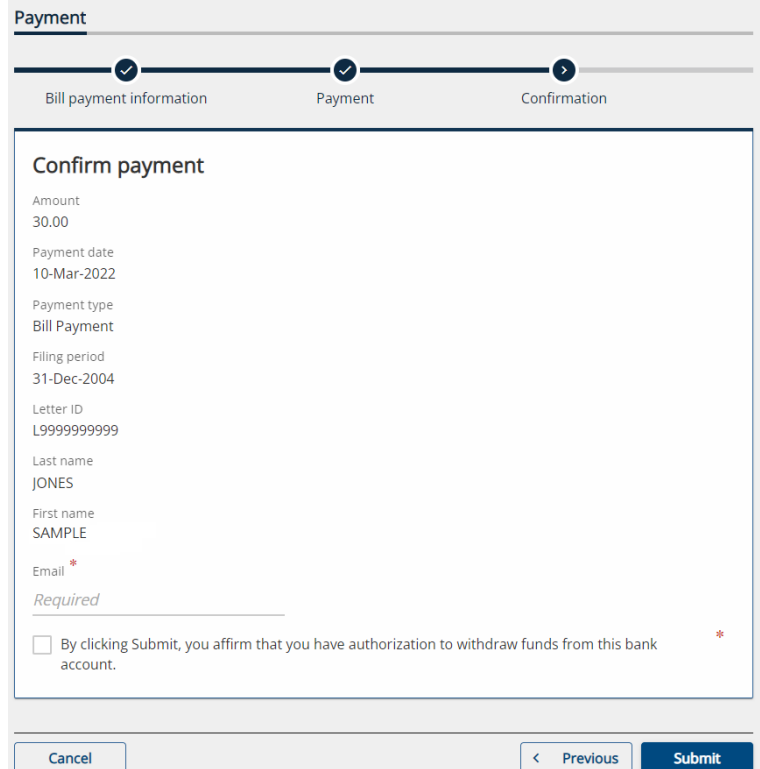

**Step 6**: After submitting your request, a confirmation message will be sent to the email provided.

*Note: Submissions can be edited if done before it is processed.*

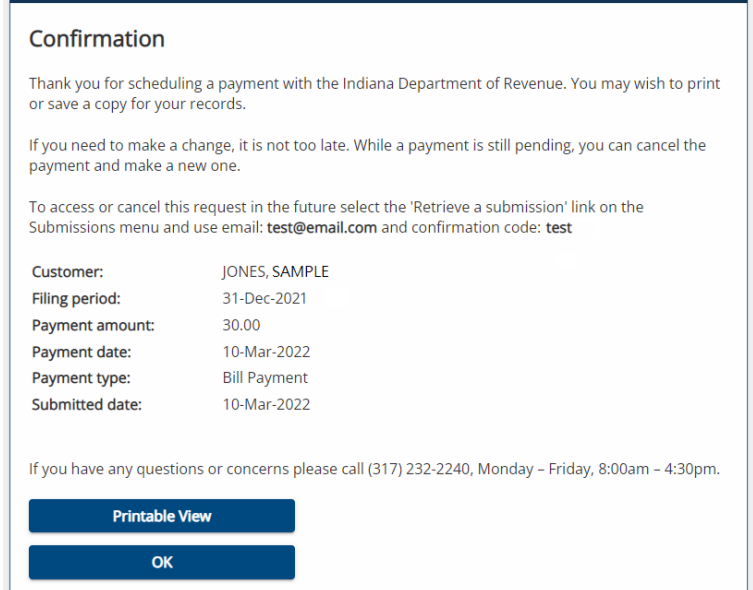